## Руководство пользователя

по настройке сканеров штрихкода моделей Cipher 1021, 1067, 1090

> Часть 2 (настроечные таблицы)

## Перевод на русский язык.

Примечание: Перевод не содержит раздела программирования считанной информации на поля. Обращайтесь к оригинальному руководству.

> (с) Syntech Information Co. LTD перевод выполнен ООО «Синтек Информэйшн», Москва (095) 192-5938, 197-1871, 197-4224 www.syntech.ru

#### Сокращения и обозначения

#### ш**/**к: штрихкод

#### и**/**ф: интерфейс

**<>**: значение «по умолчанию» (заводская установка, а также значение, загружаемое при считывании метки «Загрузить заводские установки»)

#### Порядок программирования сканеров

- 1. Войти в режим настройки считав метку «Войти в режим конфигурации»
- 2. Произвести настройку необходимых параметров считывая соответствующие метки
- 3. Завершить программирование с запоминанием новых значений (считать метку «Выйти с сохранением изменений»). Если Вы совершили ошибку в процессе настройки параметров сканера, Вы можете прервать процесс программирования без запоминания новых значений, считав метку «Выйти без сохранения изменений»

Примечание: Метки «Войти в режим конфигурации», «Выйти с сохранением изменений», «Выйти без сохранения изменений» можно найти в нижней части каждой страницы руководства.

#### Интерфейсы сканеров

Сканеры поставляются настроенные на интерфейс «разрыв клавиатуры». Если Вам требуется другой интерфойс, кроме замены кабеля необходимо программно активировать выбранный интерфейс (см. соответствующие разделыруководства).

По всем вопросам, связанным с программированием сканеров ш/к серии CipherLab, обращайтесь к Генеральному Поставщику продукции CipherLab: ООО «Синтек Информэйшн», тел. (095) 192-5938, 197-1871, 197-4224. www.syntech.ru

#### Содержание

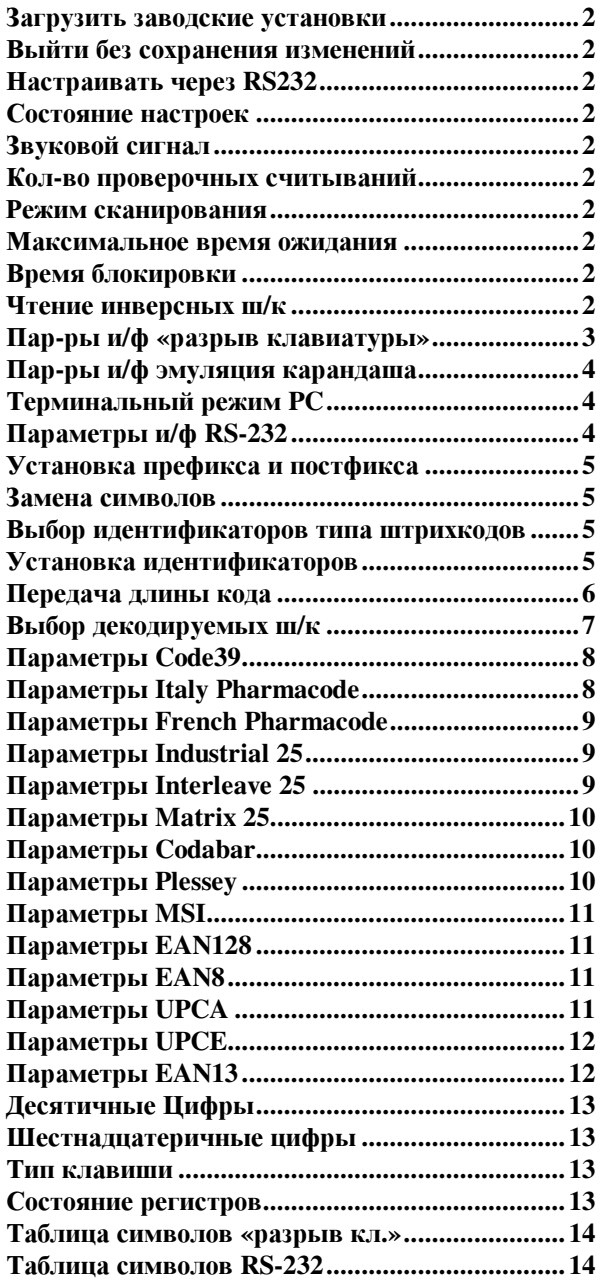

#### Загрузить заводские установки

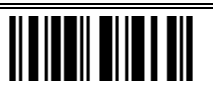

Выйти без сохранения изменений

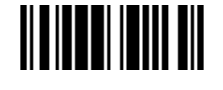

Настраивать через **RS232**

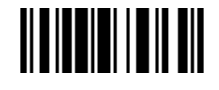

#### Состояние настроек

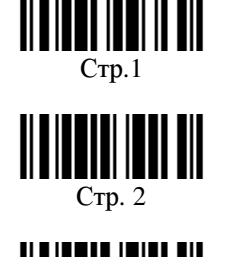

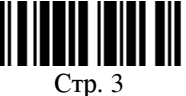

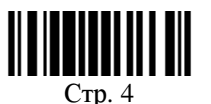

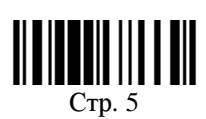

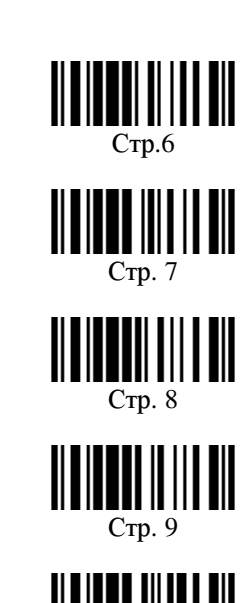

Стр. 10

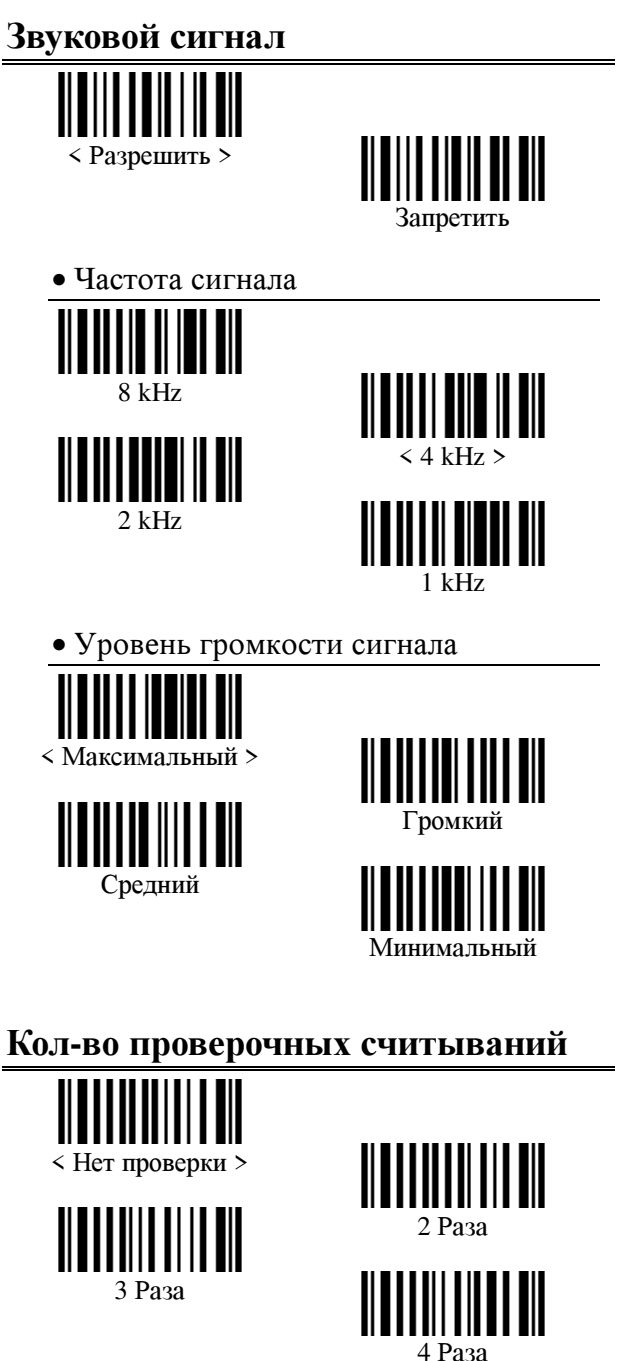

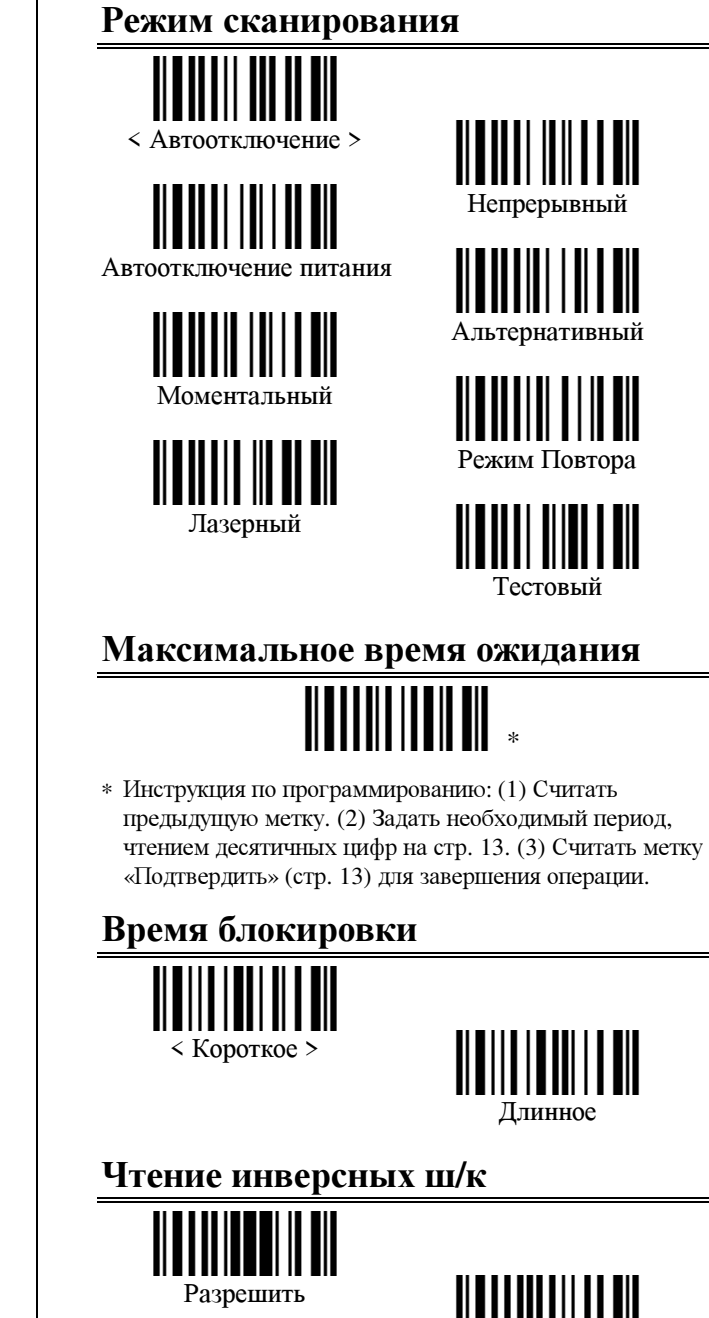

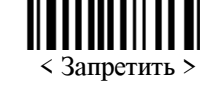

2

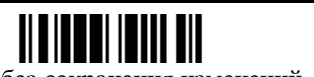

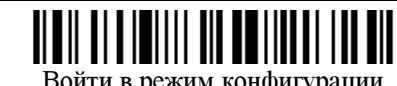

Войти в режим конфигурации Пиритории Выйти с сохранением изменений Выйти без сохранения изменений

#### Пар**-**ры и**/**ф **«**разрыв клавиатуры**»**

• Выбрать и/ф «разрыв клавиатуры»

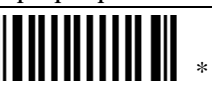

∗ Инструкция по программированию: (1) Считать предыдущую метку. (2) Выбрать нужный тип клавиатуры (см. след. таблицу), считав десятичные цифры на стр. 13. (3) Считать метку «Подтвердить» (также стр. 13) для завершения операции.

#### • Типы клавиатур

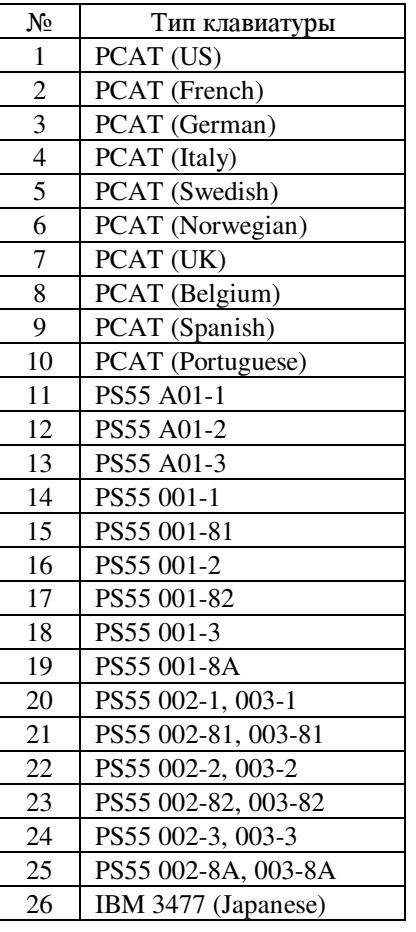

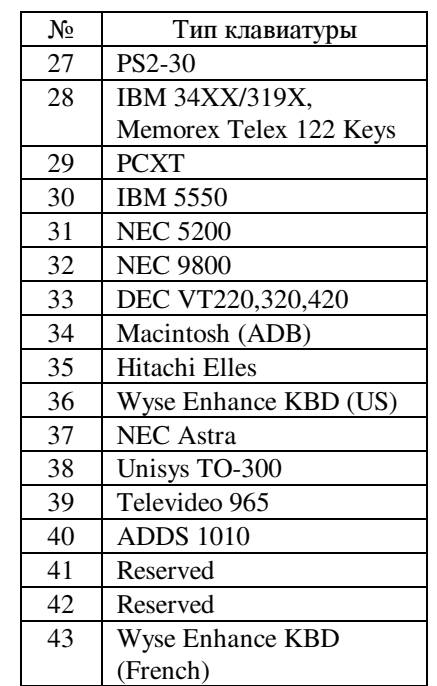

#### • Раскладка клавиатуры - Алфавит

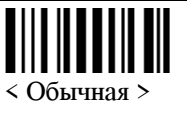

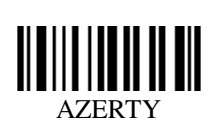

**OWERTZ** 

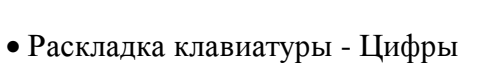

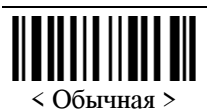

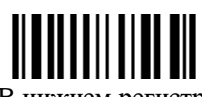

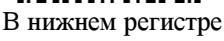

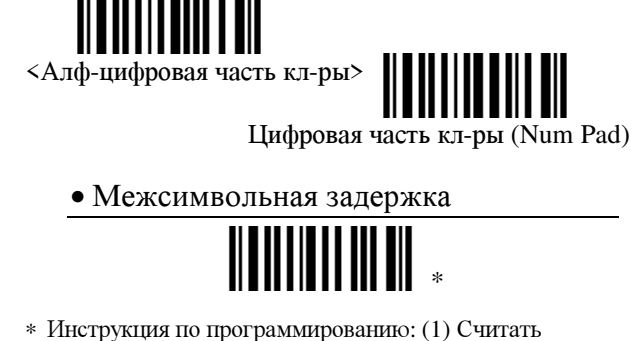

• Установка Capital Lock

• Передача символов алфавита

• Передача цифровых символов

Capital Lock ВКЛ.

Самораспознавание

< В соотв. с регистром >

∗ Инструкция по программированию: (1) Считать предыдущую метку. (2) Задать необходимую задержку между символами при передаче кода, чтением десятичных цифр на стр. 13. (3) Считать метку «Подтвердить» (также стр. 13) для завершения операции.

> (с) Syntech Information Co. LTD перевод выполнен ООО «Синтек Информэйшн», Москва (095) 192-5938, 197-1871, 197-4224 www.syntech.ru

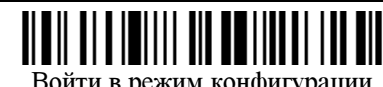

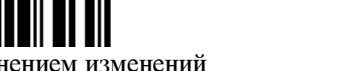

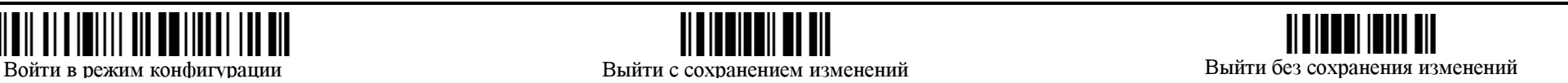

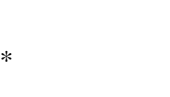

< Capital Lock ВЫКЛ. >

Игнорируя регистр

3

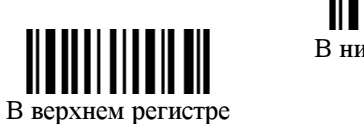

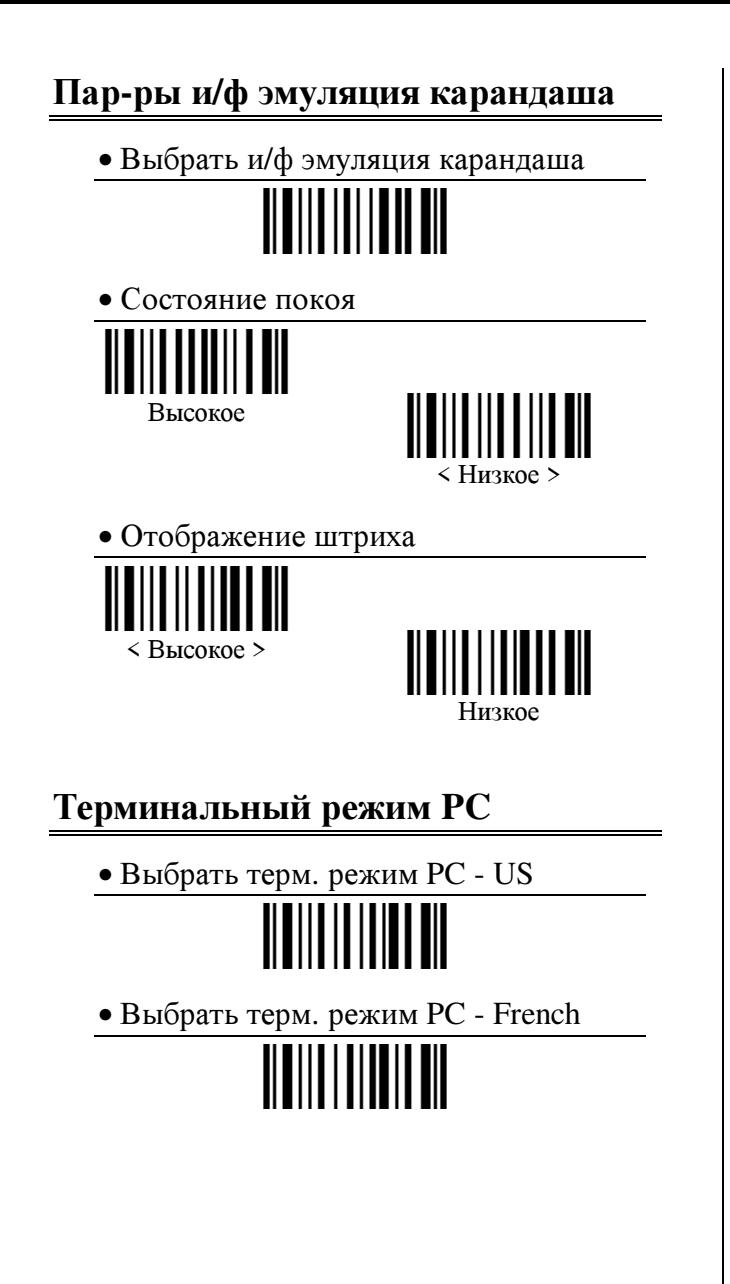

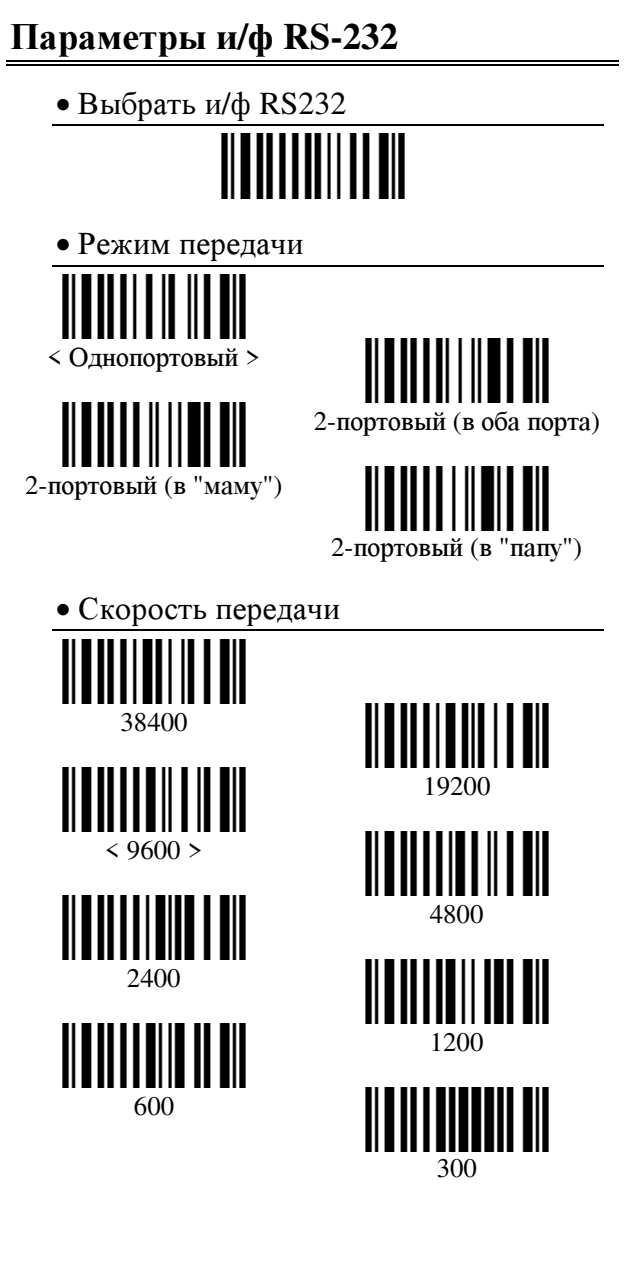

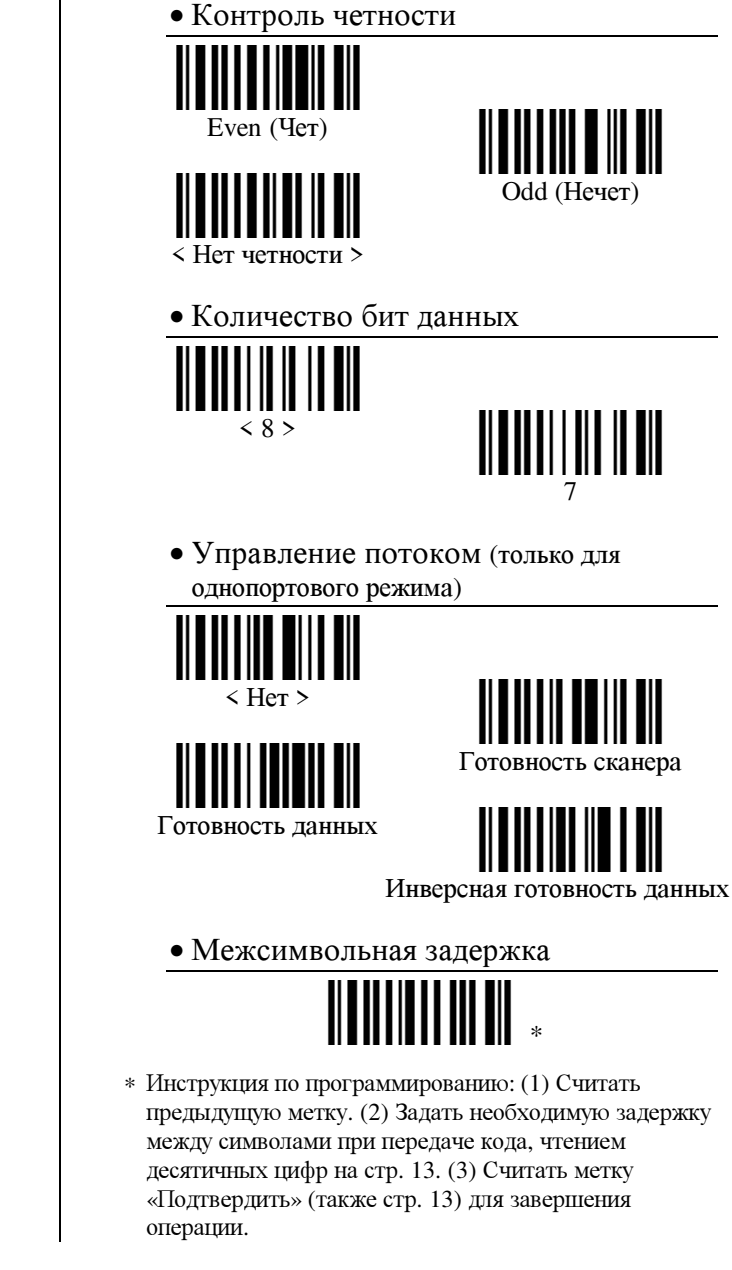

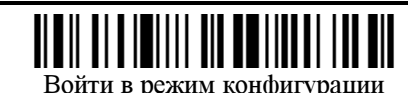

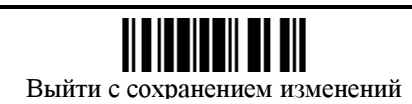

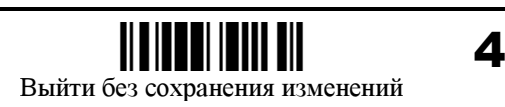

#### Установка префикса и постфикса

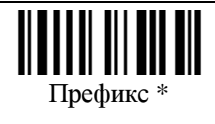

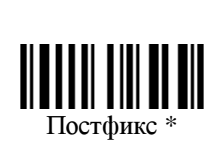

\* Инструкция по программированию: (1) Считать одну из предшествующих меток. (2) Ввести требуемую последовательность символов префикса/постфикса, чтением шестнадцатеричных цифр на стр. 13. Один символ задается чтением двух шестнадцатеричных цифр. При использовании и/ф «разрыв кл-ры», также можно залать тип кола клавинии и состояние клавини регистра (д.б. заданы перед вводом кода символа). (3) Считать метку «Подтвердить» (также на стр. 13) для завершения операции.

#### Замена символов

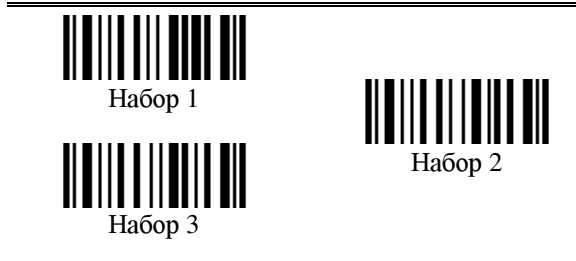

\* Инструкция по программированию: (1) Считать одну из предпи. меток, соотв. выбираемому набору. (2) Задать заменяемый символ, чтением двух шестнадцатеричных цифр на стр. 13, соответствующих его коду. (3) Задать заменяющий символ, чтением двух шестнадцатеричных цифр, также на стр. 13, соответствующих его коду. Заменяющий символ может быть опущен. При использовании и/ф «разрыв кл-ры» также можно задать тип кода клавиши и состояние клавиш регистра (д.б. заданы перед вводом кода символа). (4) Считать метку «Подтвердить» (также на стр. 13) для завершения операции.

#### Выбор идентификаторов типа ШТРИХКОДОВ

• Очистка установок идентификаторов типа кодов

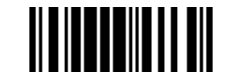

• Выбор предустановленных наборов идентификаторов

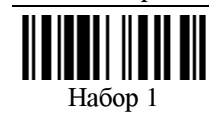

Набор 3

Набор 5

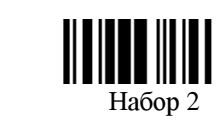

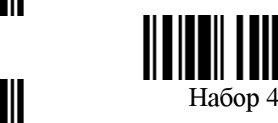

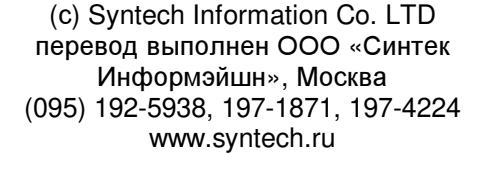

# Установка идентификаторов Code 39 $*$

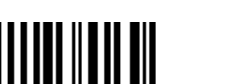

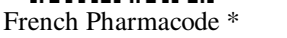

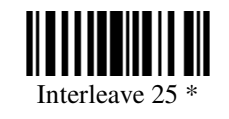

Codabar<sup>\*</sup>

**TIPCE** 

 $EAN13$ 

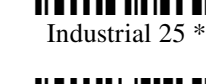

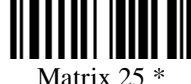

Italy Pharmacode<sup>3</sup>

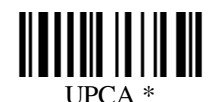

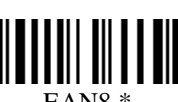

 $EANS*$ 

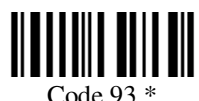

 $MSI *$ 

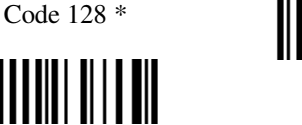

Plessey<sup>\*</sup>

\* Инструкция по программированию: (1) Считать метку, соотв. нужному типу ш/к. (2) Ввести требуемую последовательность символов идентификатора, чтением шестнадцатеричных цифр на стр. 13. Один символ задается чтением двух шестнадцатеричных цифр. При использовании и/ф «разпыв кл-ры» также можно задать тип кода клавиши и состояние клавиш регистра (д.б. заданы перед вводом кода символа). (3) Считать метку «Подтвердить» (также на стр. 13) для завершения операции.

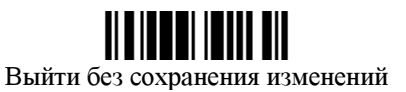

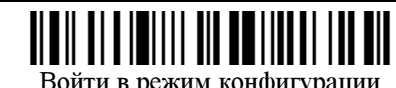

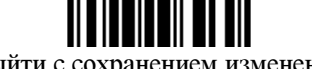

#### Выйти с сохранением изменений

5

#### Передача длины кода

- Передача длины для Code 39 Разрешить < Запретить > • Передача длины Italy Pharmacode Разрешить < Запретить > • Передача длины French Pharmacode Разрешить < Запретить > • Передача длины для Industrial 25 Разрешить < Запретить > • Передача длины для Interleave 25 Разрешить
- Передача длины для Matrix 25 Разрешить < Запретить > • Передача длины для UPCA Разрешить < Запретить > • Передача длины для UPCE Разрешить < Запретить > • Передача длины для EAN8 Разрешить < Запретить > • Передача длины для EAN13 Разрешить < Запретить >

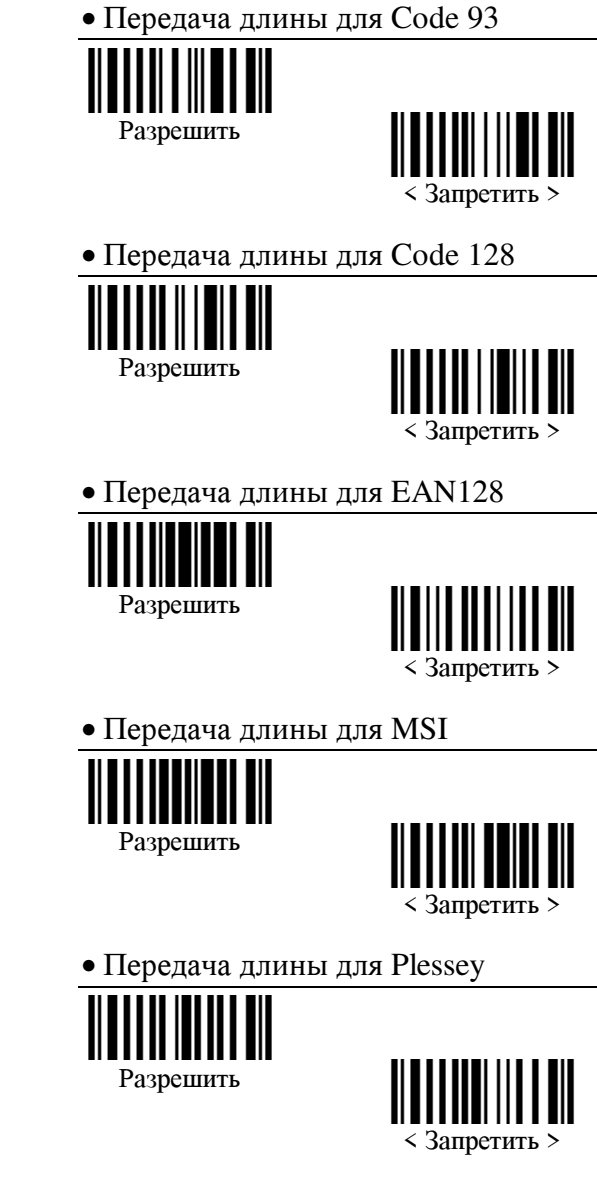

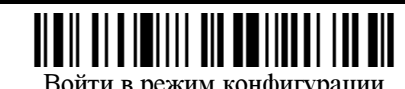

< Запретить >

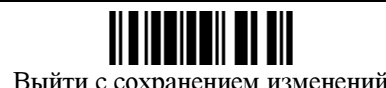

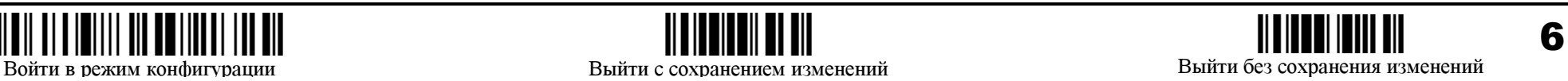

#### Выбор декодируемых ш**/**к

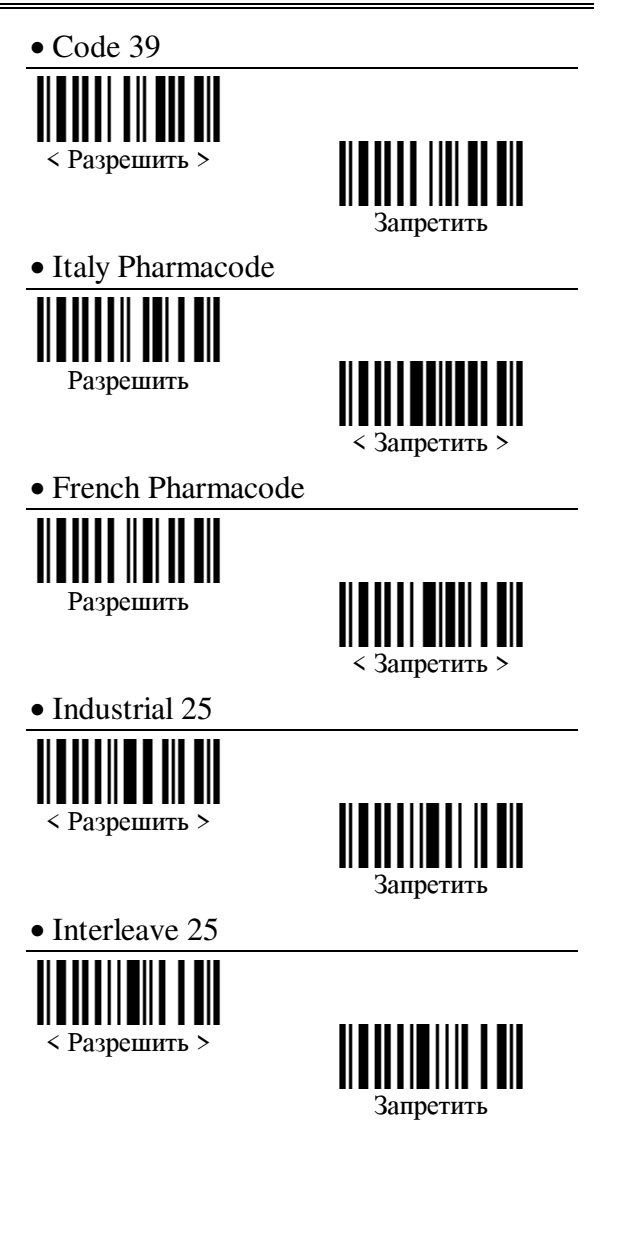

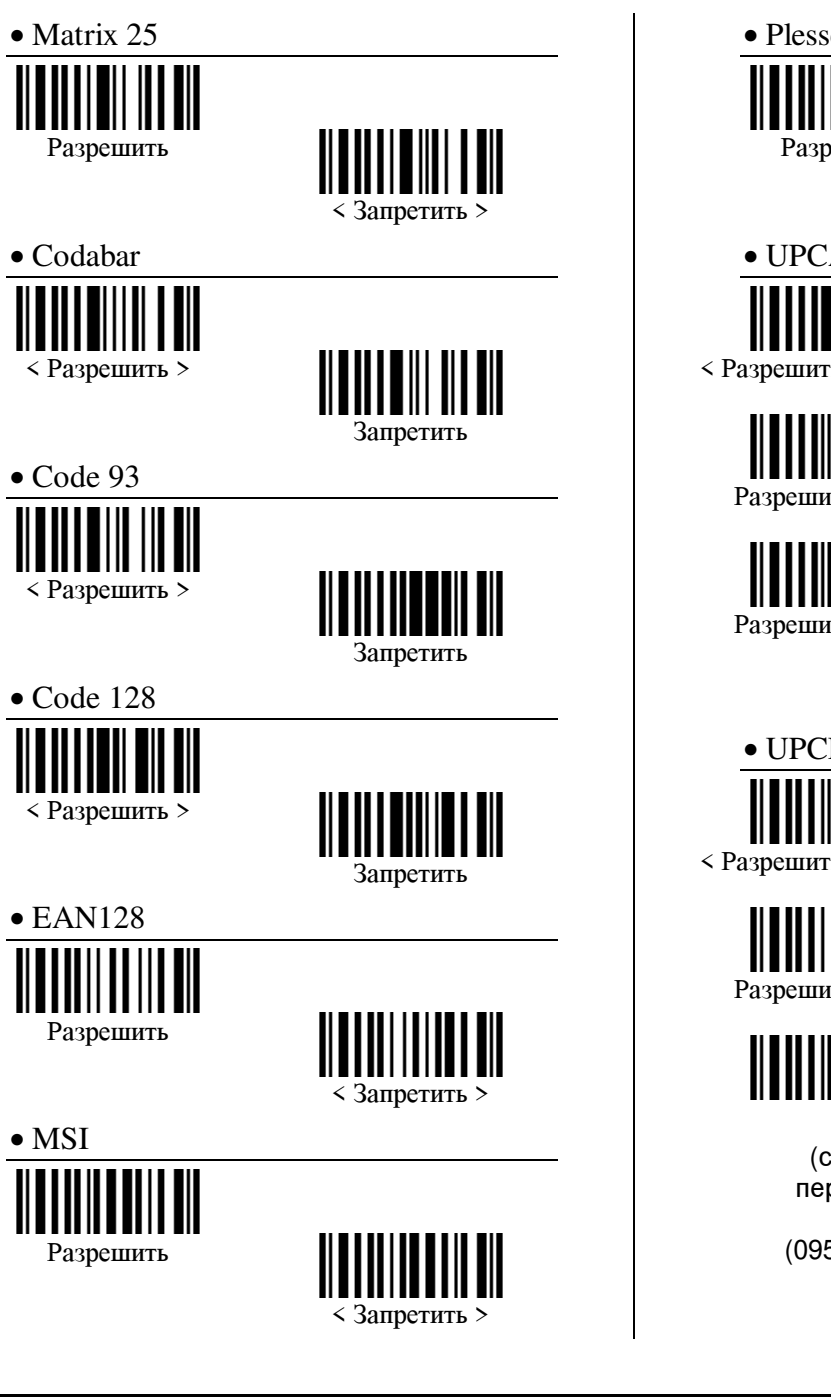

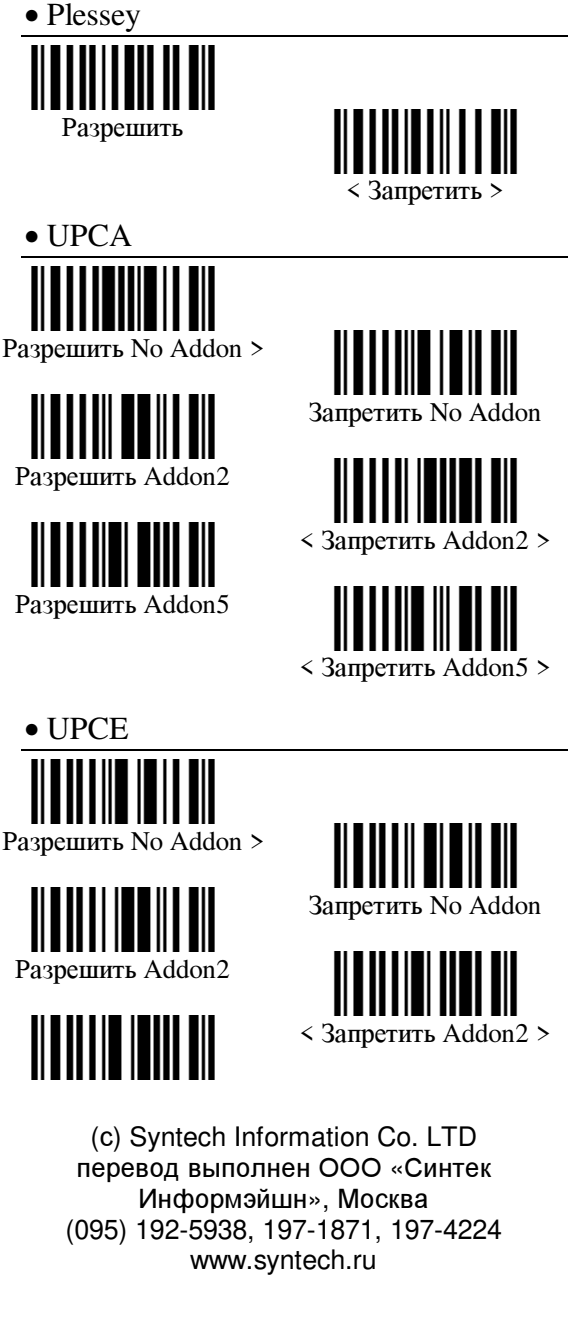

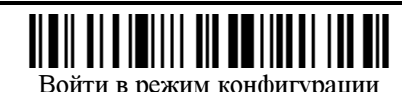

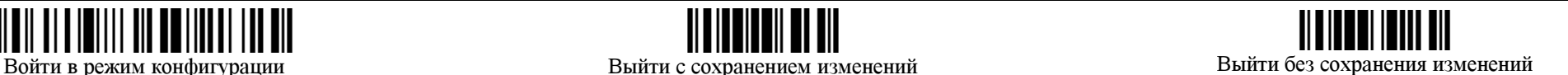

7

Разрешить Addon5

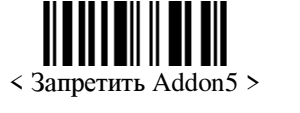

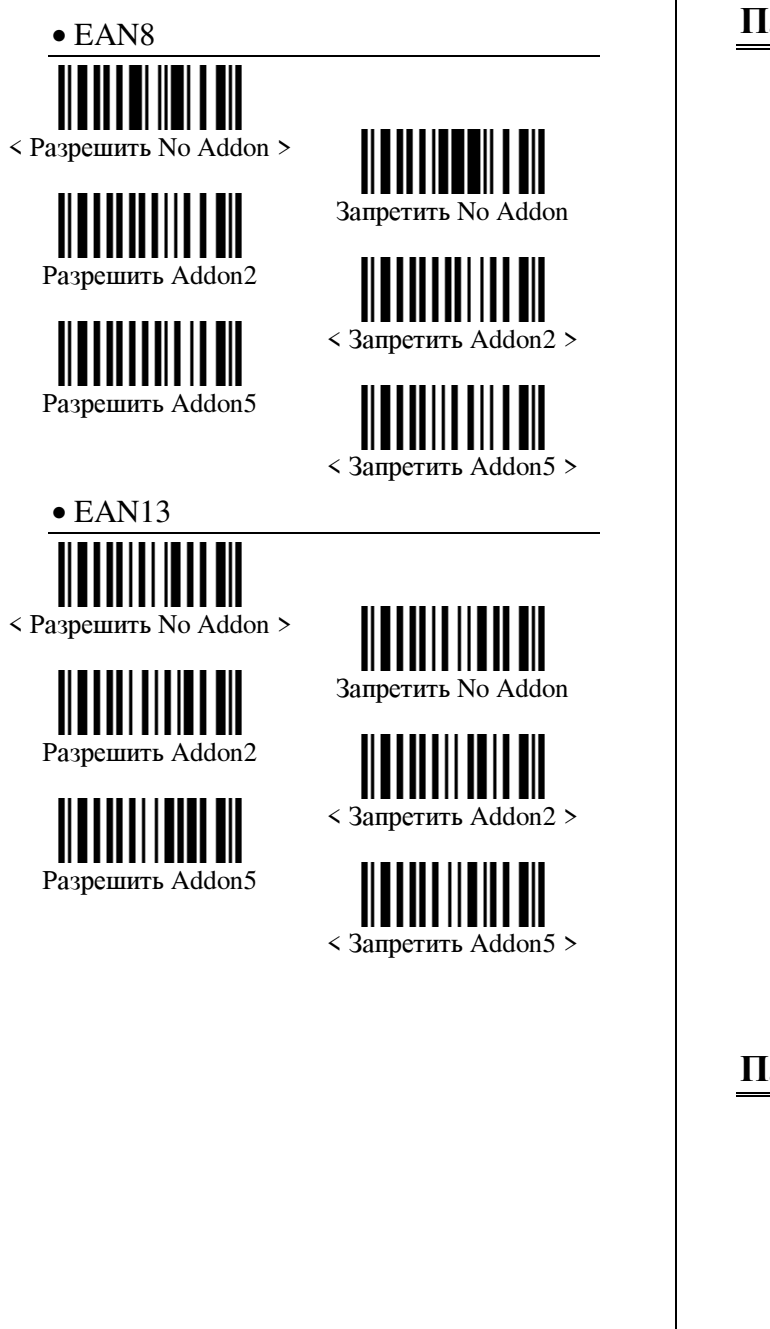

#### Параметры **Code39**

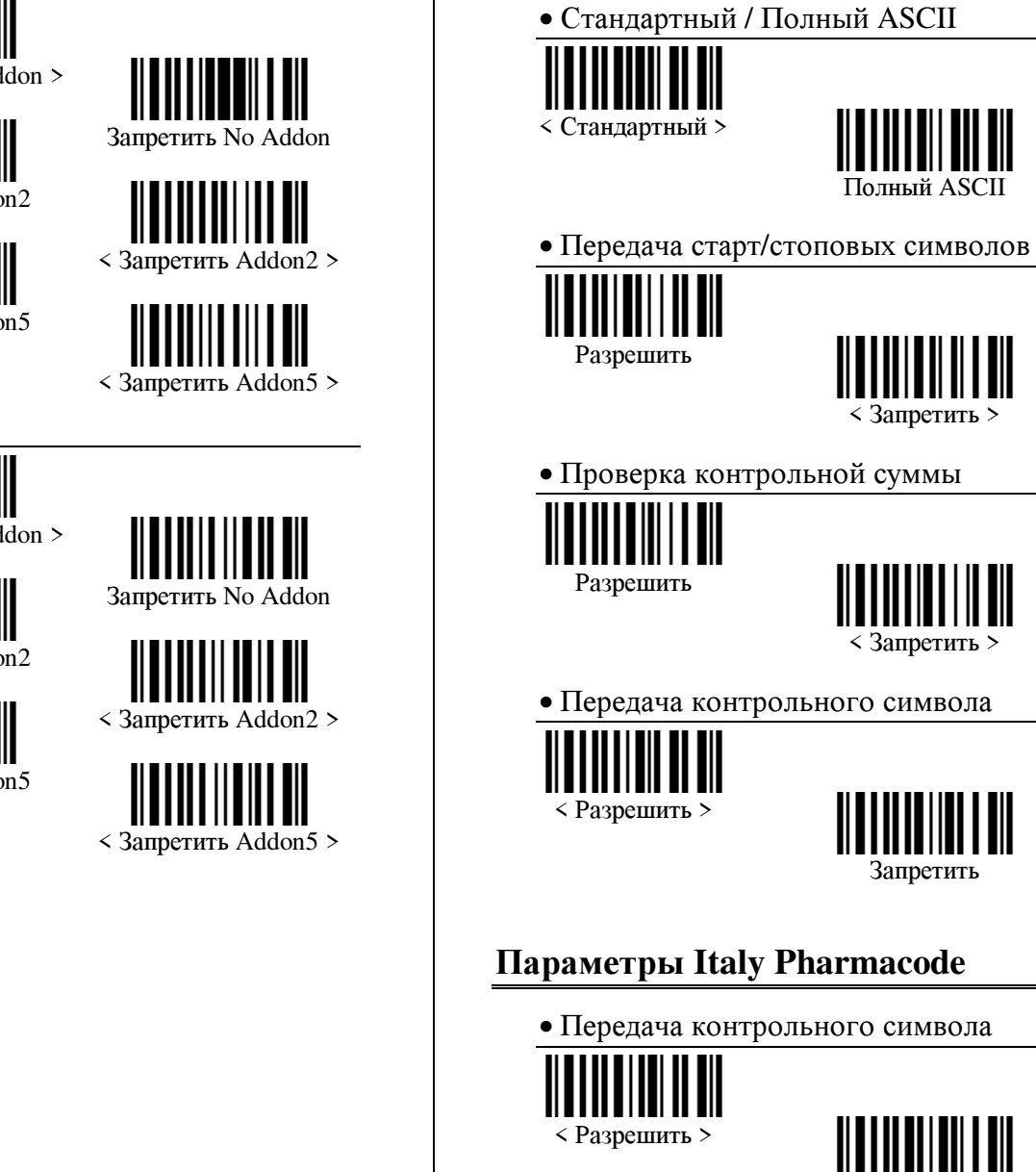

(с) Syntech Information Co. LTD перевод выполнен ООО «Синтек Информэйшн», Москва (095) 192-5938, 197-1871, 197-4224 www.syntech.ru

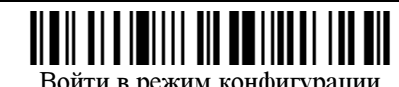

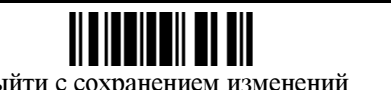

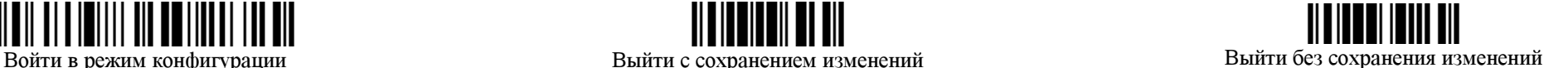

Запретить>

#### Параметры **French Pharmacode**

- Передача контрольного символа < Разрешить > Запретить Параметры **Industrial 25** • Выбор старт/стоповых символов < Industrial 25 > Interleave 25 Matrix 25 • Проверка контрольной суммы Разрешить < Запретить > • Передача контрольного символа < Разрешить > Запретить
- Проверка диапазона длины Включить проверку диапазона длины кодов Максимальная длина \* Минимальная длина \* • Проверка фиксированной длины Включить проверку фиксированной длины кодов Фиксированная длина 1 \* операции.

## Параметры **Interleave 25**

#### • Выбор старт/стоповых символов

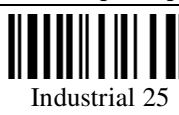

Matrix 25

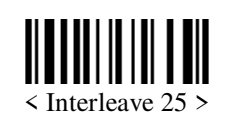

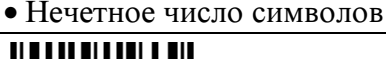

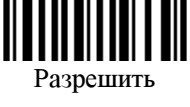

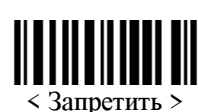

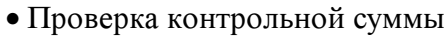

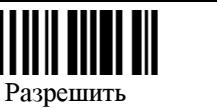

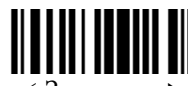

< Запретить >

• Передача контрольного символа

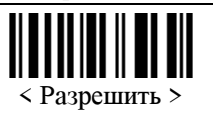

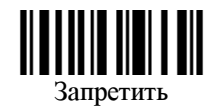

• Проверка диапазона длины

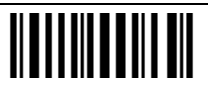

Включить проверку диапазона длины кодов

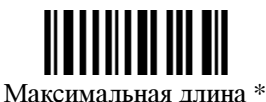

Минимальная длина \*

∗ Инструкция по программированию: (1) Считать предыдущую метку. (2) Ввести требуемую длину, чтением десятичных цифр на стр. 13. (3) Считать метку «Подтвердить» (также на стр. 13) для завершения операции.

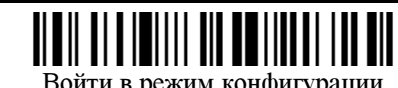

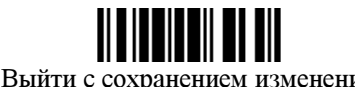

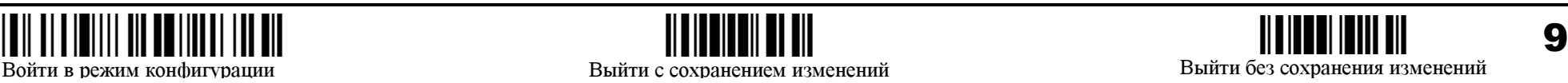

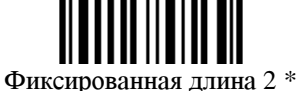

∗ Инструкция по программированию: (1) Считать предыдущую метку. (2) Ввести требуемую длину, чтением десятичных цифр на стр. 13. (3) Считать метку «Подтвердить» (также на стр. 13) для завершения

• Проверка фиксированной длины Включить проверку фиксированной длины кодов Фиксированная длина 1 \* Фиксированная длина 2 \*

∗ Инструкция по программированию: (1) Считать предыдущую метку. (2) Ввести требуемую длину, чтением десятичных цифр на стр. 13. (3) Считать метку «Подтвердить» (также на стр. 13) для завершения операции.

## Параметры **Matrix 25**

• Выбор старт/стоповых символов

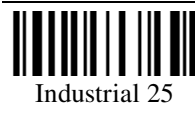

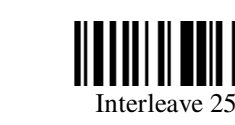

 $\langle$  Matrix 25  $\rangle$ 

• Проверка контрольной суммы

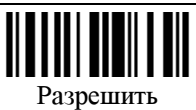

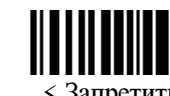

< Запретить >

• Передача контрольного символа

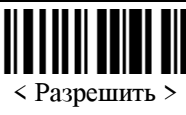

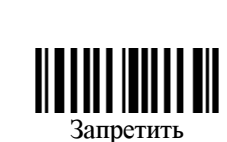

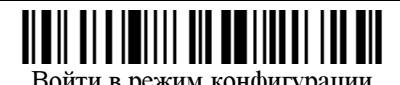

• Проверка диапазона длины Включить проверку диапазона длиныкодов Максимальная длина \* Минимальная ллина \* • Проверка фиксированной длины

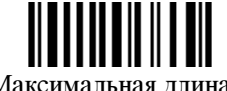

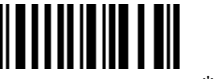

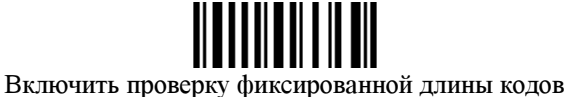

Фиксированная длина 1 \*

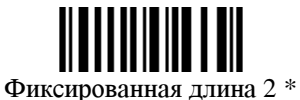

∗ Инструкция по программированию: (1) Считать предыдущую метку. (2) Ввести требуемую длину, чтением десятичных цифр на стр. 13. (3) Считать метку «Подтвердить» (стр. 13) для завершения операции.

## Параметры **Codabar**

• Передача старт/стоповых символов

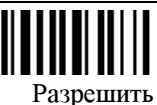

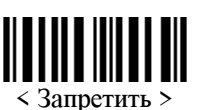

(с) Syntech Information Co. LTD перевод выполнен ООО «Синтек Информэйшн», Москва (095) 192-5938, 197-1871, 197-4224 www.syntech.ru

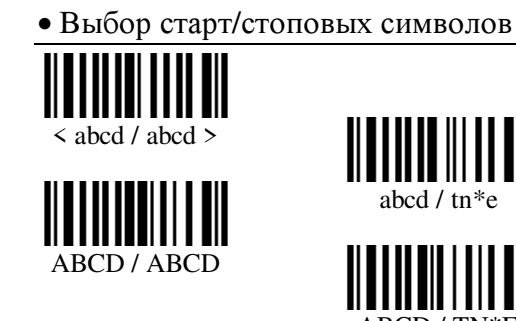

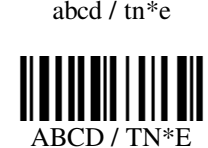

#### • Преобразовывать в CLSI

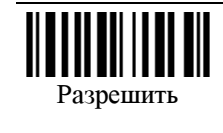

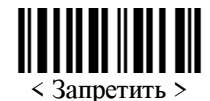

## Параметры **Plessey**

• Преобразовывать в UK Plessey

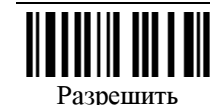

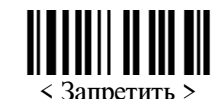

• Передача контрольного символа

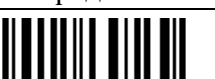

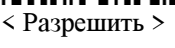

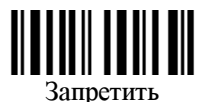

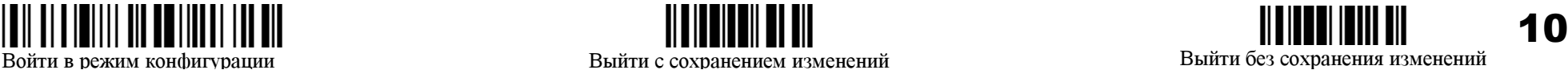

## Параметры MSI

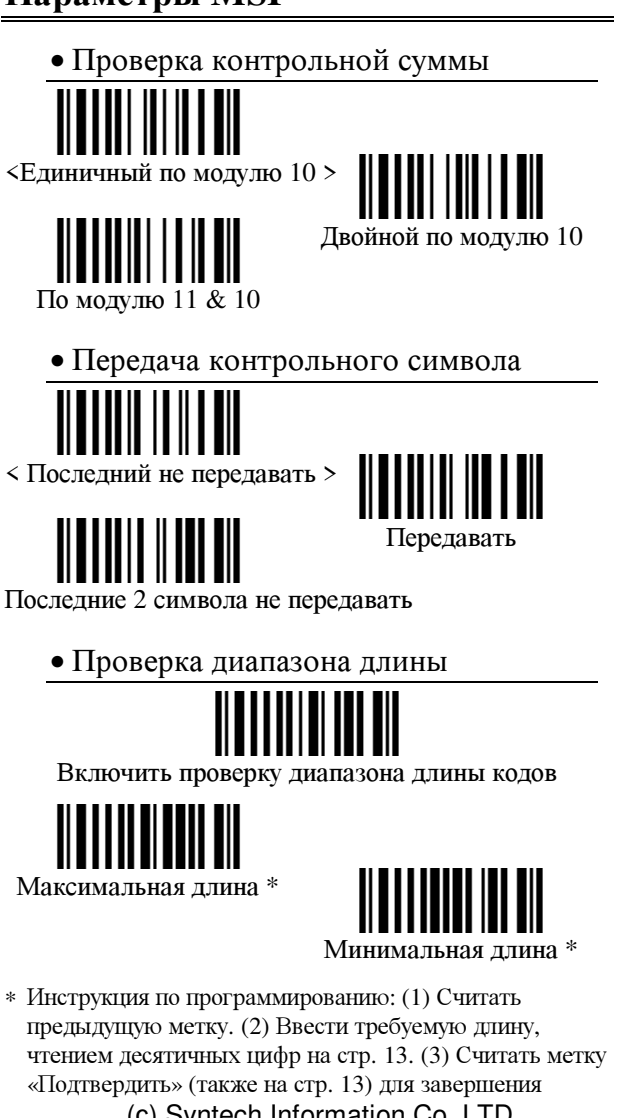

(c) Syntech Information Co. LTD перевод выполнен ООО «Синтек Информэйшн», Москва (095) 192-5938, 197-1871, 197-4224 www.syntech.ru

операции.

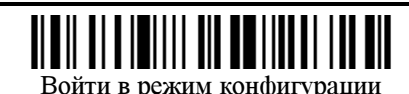

• Проверка фиксированной длины

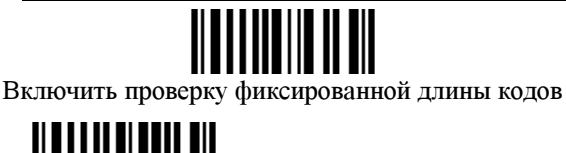

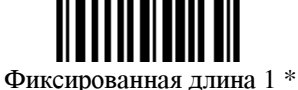

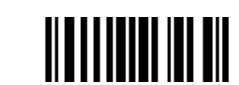

Фиксированная длина 2 \*

\* Инструкция по программированию: (1) Считать предыдущую метку. (2) Ввести требуемую длину, чтением десятичных цифр на стр. 13. (3) Считать метку «Полтверлить» (также на стр. 13) для завершения операции.

## Параметры EAN128

• Разделитель полей

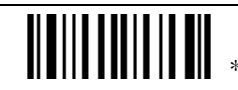

\* Инструкция по программированию: (1) Считать предыдущую метку. (2) Ввести требуемую последовательность символов, чтением Шестнадцатеричных цифр на стр. 13. Один символ задается чтением двух шестнадцатеричных цифр. При использовании и/ф «разпыв кл-ры» также можно задать тип клавиши и состояние клавиш регистра (д.б. заданы перед вводом кода символа). (3) Считать метку «Подтвердить» (также на стр. 13) для завершения операции.

## Параметры EAN8

#### $\bullet$  Преобразовывать в EAN13

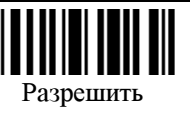

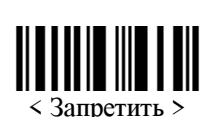

• Передача контрольного символа

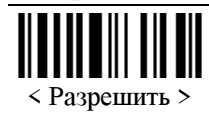

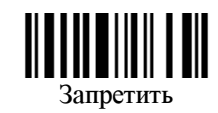

## Параметры UPCA

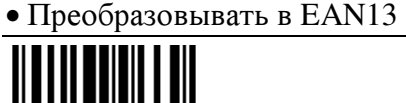

< Разрешить >

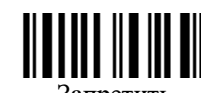

Запретить

• Передача системного номера

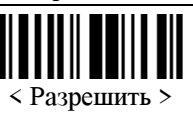

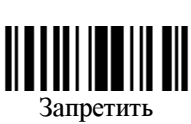

• Передача контрольного символа

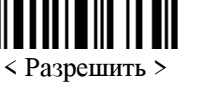

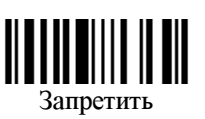

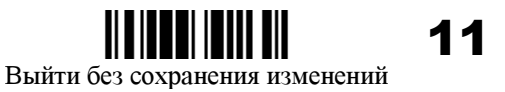

Выйти с сохранением изменений

## Параметры **UPCE**

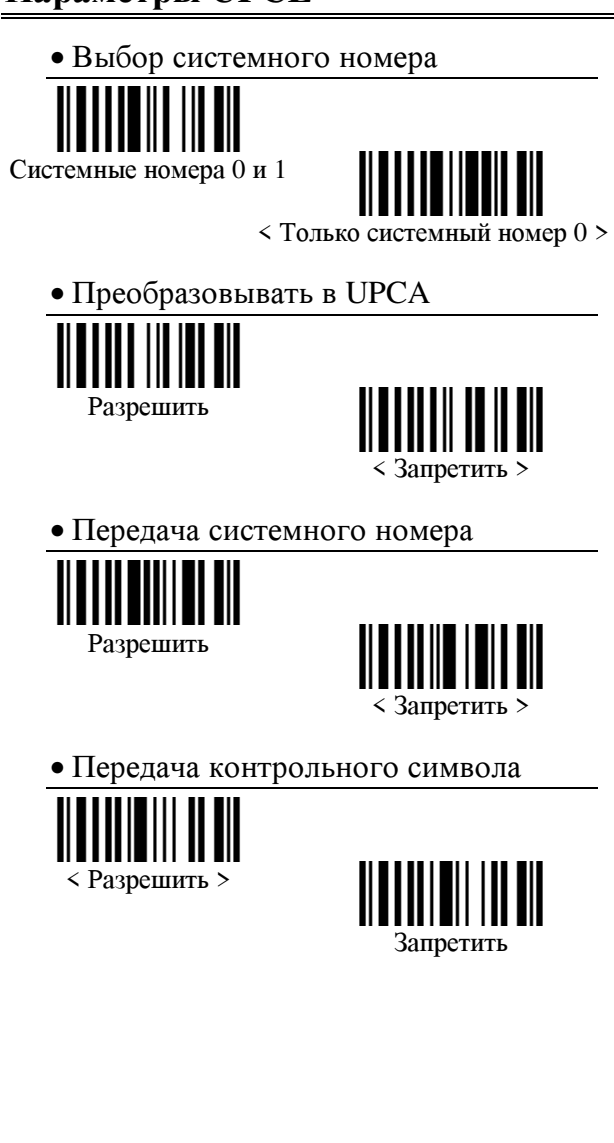

(с) Syntech Information Co. LTD перевод выполнен ООО «Синтек Информэйшн», Москва (095) 192-5938, 197-1871, 197-4224 www.syntech.ru

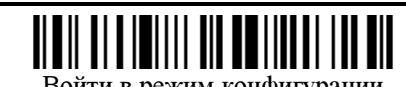

## Параметры **EAN13**

• ISBN - Преобразование

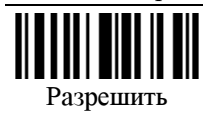

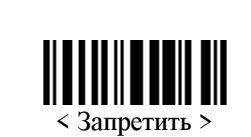

• ISSN - Преобразование

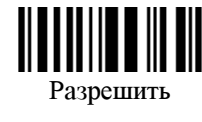

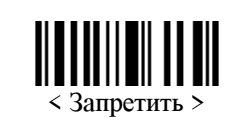

• Передача контрольного символа

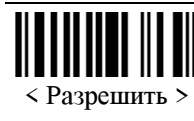

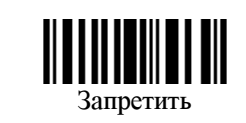

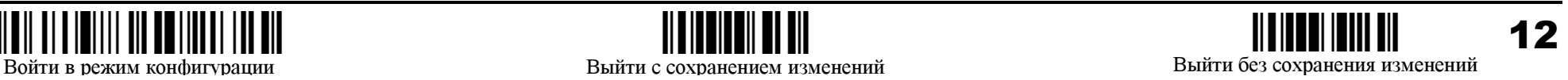

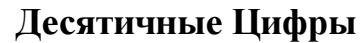

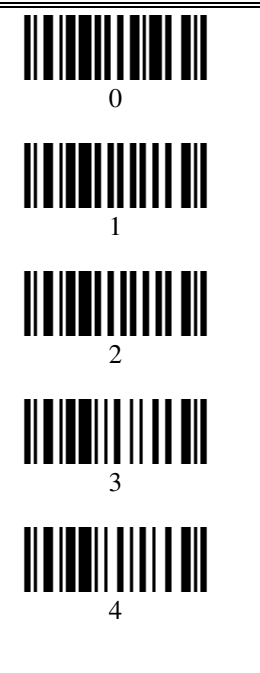

• Подтвердить

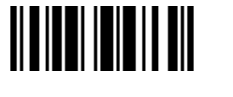

Шестнадцатеричные цифры <u> || || || || || || || || ||</u> 0 <u> III IIIIIIIIIIIII</u> 1 <u> Alban Andri III</u> 2 <u> ANTI ANA ANTI AN</u> 3 4 5 6 7 • Подтвердить

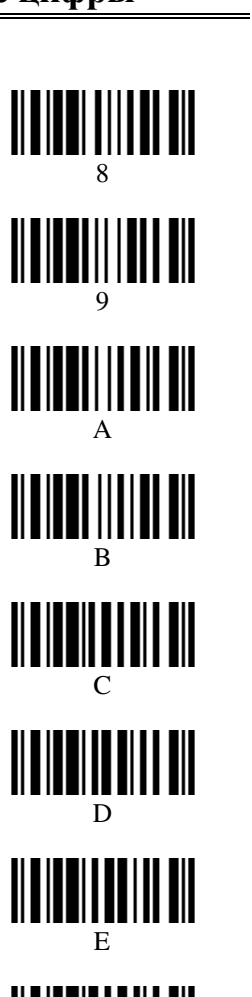

F

#### Тип клавиши

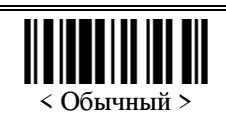

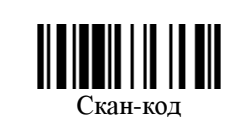

#### Состояние регистров

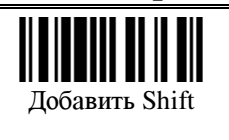

Доб. Alternate (прав.)

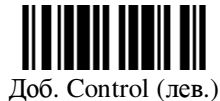

 $\blacksquare$ Доб. Alternate (лев)

Доб. Control (прав.)

(с) Syntech Information Co. LTD перевод выполнен ООО «Синтек Информэйшн», Москва (095) 192-5938, 197-1871, 197-4224 www.syntech.ru

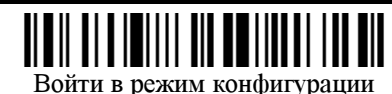

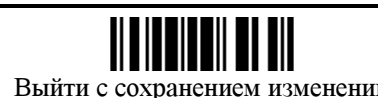

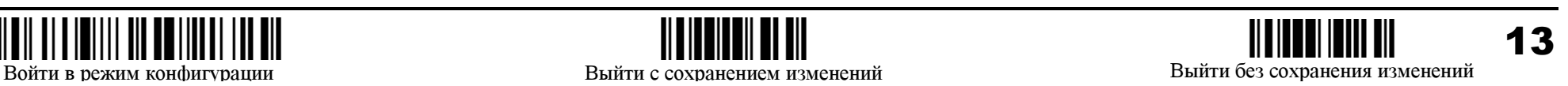

#### Таблица символов «разрыв кл.»

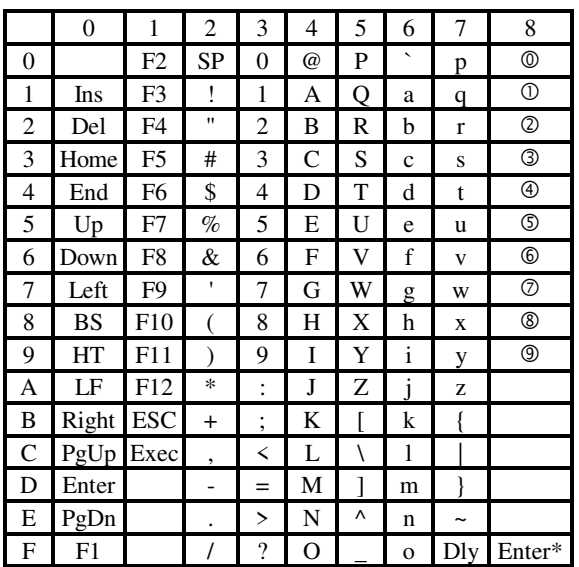

Dly: Задержка 100 ms

Enter\*: Enter с цифровой кл-ры (NumPad)

©... © : Цифры с цифровой кл-ры (NumPad)

#### Таблица символов RS-232

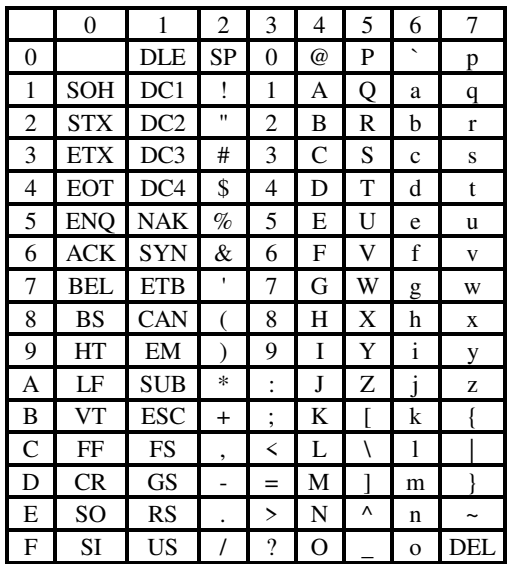

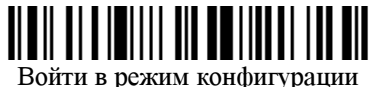

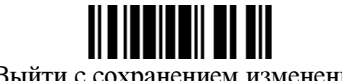

(c) Syntech Information Co. LTD перевод выполнен ООО «Синтек Информэйшн», Москва (095) 192-5938, 197-1871, 197-4224 www.syntech.ru

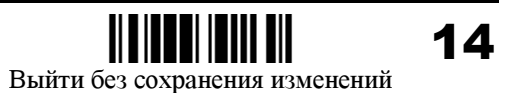

Выйти с сохранением изменений